## 資 料

## 「地域における自殺の基礎資料」を用いた

# 自治体別のコロプレス図(色分け統計地図)の作成

## 新海浩之1

## 【要旨】

都道府県及び市町村は当該地域内の⾃殺対策に当たって、⾃殺総合対策⼤綱及び地域の実情等を勘案して 自殺対策計画を策定することとされている(自殺対策基本法第13条)が、各自治体において科学的根拠に基 づく自殺対策を発展させるためには、既存の統計資料を最大限に活用することが第一歩である。現在、警察 によって収集された自殺者の統計が厚生労働省において「地域における自殺の基礎資料」として公表されて いるが、その内容は非常に豊富であるものの、数値の羅列であり、やや無味乾燥で一見して理解するのが難 しい。

そこで、本稿においては、オープンソースのソフトウェア及び地図情報を⽤いて同基礎資料所収の統計に 基づく市町村単位で色分けした統計地図(コロプレス図)として作成する手順を示す。

コロプレス図は、数値を表等に配置した統計資料に比較すると精緻さでは劣るものの、視覚化に優れてい るため、職員及び住民等に対して訴求力の高い資料となり、自殺対策の発展に資する可能性が期待される。 キーワード: 自殺、視覚化、コロプレス図、R

#### 1.はじめに

自殺対策基本法第 13 条においては、都道府県及 び市町村は⾃殺総合対策⼤綱及び地域の実情等を勘 案して、⾃殺対策計画を策定することとされている。 各自治体において科学的根拠に基づく自殺対策を発 展させるために、統計資料を活用することが第一歩 であることは⾔うまでもない。

いのち支える自殺対策推進センターは毎年、各自 治体向けにその自治体における自殺の資料を「地域 自殺実態プロファイル」として提供しており、これ により地域における詳細な⾃殺の実態を把握できる。 この地域自殺実態プロファイルの活用場面の一つと

して、⾃殺対策の推進のための⼤前提として、地域 の関係者が当該地域の自殺の実態に関する認識を共 有することがあげられる 6)。

地域⾃殺実態プロファイルは、各⾃治体について 年代・性別・職業等の組み合わせで(例えば、「40 ~59 歳での男性の無職で独り暮らし」など)での自 殺者の動向を知ることを可能とするものであるが、 ⾃治体ごとに作成されているため、都道府県として は所属自治体間の差異の全体像が把握しにくいとい う問題点もある。

一方、厚生労働省が発表している「地域における 自殺の基礎資料」8)には男女別、年齢層別、職業別等

<sup>1</sup> 神奈川⼤学法学部

の自殺者数が詳細に掲載されており、自治体間の比 較も可能だが、スプレッドシート上に数値が並べら れているものであり、そのままでは傾向を掴むこと は難しい。無機質な数値の羅列から意味やパターン を⾒出し、問題性を直感的に理解するためには、デ ータをグラフやチャート等によって可視化すること が必要であると言われている 13)。

そこで、本資料においてはデータ可視化の一つの ⽅法として、オープンソースのソフトウェア及び地 図情報データを用いて都道府県・市町村ごとの自殺 データを地図上に色分けするコロプレス図を作成す る手順を示す。

## 2.コロプレス図とは

コロプレス図とは、コロプレスマップとも呼ばれ、 1 次元のデータを地図上で異なる色や模様によって 分類し、対応する領域(今回の場合は⾏政区域が対 象)を塗り分けるものである。 コロプレス図は、数 値を表等に配置した統計資料に⽐較すると精緻さで は劣るものの、視覚化に優れているため、訴求力の ⾼い資料となることが期待できるが、以下のような 効⽤と限界が挙げられる。

#### 2.1 コロプレス図の効用

コロプレス図の効用としては、以下の4点が挙げ られる。

- データの視覚的な比較が容易:コロプレス 図は地理的な領域ごとに⾊やパターンなど を⽤いてデータを表現するものであるため、 異なる領域間での数量的な差を⾊の濃淡や 明暗などによって⽐較するにあたって直感 的な理解が可能となる。
- 分布のパターンの把握: 地理的に隣接する 領域同十が似たような色や濃度を持つ場合、 その領域間で共通の傾向やパターンが存在 する可能性が考えられ、これによって領域 ごとの分布のパターンを把握しやすくなる。
- 効果的なコミュニケーション手段:視覚的 な要素が強調されているため、一般の人々 や非専門家にも情報をわかりやすく伝える ことが可能となる。政策決定者や一般の ⼈々に対してデータを分かりやすく伝える 手段として活用できる。
- 領域間の相対的な重要性の把握:特定の領 域が他の領域と比べて高いまたは低い値を 持っている場合、その地域の相対的な重要 性を容易に把握することが可能となる。し たがって、政策立案や戦略の決定において 役立つ。

## 2.2 コロプレス図の限界

コロプレス図の限界としては、以下の 3 点が挙げ られる。

- 領域のサイズ効果: 領域全体が同じ色で表 示されることから、領域のサイズが大きい 場合、データが一様に分散していない限り、 領域の実際の特性を正確に反映しない可能 性もある。
	- データの不均⼀性: 領域ごとの⼈⼝密度や 地域の⼤きさによって、データの解釈が歪 められる可能性がある。人口密度が高い領 域と低い領域を同じように⽐較することは、 誤った結論につながる可能性がある。
	- ⾊彩やパターンの認知の問題:可視化技術 にあっては、使用する色の選択によって問 題の緊急度や深刻度に関する認知に差が生 じる可能性があると言われている。また、不 用意にカラフルなものを作成すると却って 誤った印象を与えることになる可能性があ る 11)。
- 3.作成にあたって必要なデータとソフトウェ ア

コロプレス図の作成にあたっては、地図上に表示 するデータ(本稿の場合⾃殺データ)、地図データ、

それらのデータを処理するためのソフトウェアが必 要となる。

#### 3.1 地図上に表示するデータ

地域の⾃殺を⽰すデータには様々なものがありう るが<sup>2</sup>、本稿では厚⽣労働省が発表している「地域に おける自殺の基礎資料 |に所収の自殺統計を用いる。 ⾃殺統計とは、都道府県警察で検視・死体調査によ り遺体の死因を自殺と判断したケースについて、案 件毎に⾃殺統計原票を作成してデータ化したものを 警察庁において取りまとめているものである。この 情報の提供を受けて厚生労働省において資料化した ものが、「地域における自殺の基礎資料」である<sup>8)</sup>。

## 3.2 地図データ (シェープファイル)

コロプレス図の作成には、地理的位置を手がかり に、位置に関する情報を持ったデータ(空間データ) を総合的に管理・加工し、視覚的に表示し、高度な 分析や迅速な判断を可能にする技術である地理情報 システム(GIS:Geographic Information System)が 必要である。身近な例を挙げると、スマートフォン 等で地図ソフトを使ったり、自動車の位置情報を示 すための基盤である。本稿の⽬的のためには、パソ コンで読み取ることのできる、都道府県および市町 村の境界を⽰した⽩地図のようなデータが必要とな る。地理情報システム(GIS)に利用するそのような データには様々な形式がありうるが、今回は「シェ ープファイル」を⽤いる。シェープファイルとは、 地理空間情報システム(GIS)で使⽤されるファイル 形式であり、地図上の対象物の位置や形状、属性情 報を点(ポイント)・線(ライン)・⾯(ポリゴン) で表現するベクターデータを格納しているものであ り、最新のものに比較して情報量に制約があるもの

の、仕様が公開されているため、汎用性が高いこと が特徴である。

## 3.3 データ処理のためのソフトウェア

データに加えて、それを処理して地図上に作画す るソフトウェアが必要となるが、本稿では無償のオ ープンソースの統計ソフトである、「R」を用いる 3)。 R は無償でありながら、世界中のユーザーが開発し たパッケージを用いることで、高価な市販ソフトウ ェアと同等若しくはそれを上回る統計計算が可能な 上に⾮常に優れたグラフィックエンジンを備えてい るため、今回の⽬的に適している。

なお、一般によく用いられている Excel でも、新 しいバージョンであれば「塗り分け地図」という機 能を用いてコロプレス図を作ることは可能ではある が、標準機能では都道府県単位の地図しか作成する ことはできない。<sup>3</sup> <sup>4</sup>

### 4.作業の概要

作業の概要を示すと以下のとおりとなる。

- R の入手
- 必要なデータ(自殺関連データ、シェープフ ァイル)の入手
- R のパッケージの準備・データの読み込み・ 加⼯
- 自殺関連データとシェープファイルの合体
- コロプレス図の作成

本稿では、都道府県別の自殺者数、自殺死亡率に 関するコロプレス図を作成する手順を先に示す。次 いで市区町村別のコロプレス図を作成するが、都道 府県別の図を作成する手順と重なる部分は省略する。

<sup>2</sup> 自殺統計以外では人口動態統計などが考えられる。

<sup>&</sup>lt;sup>3</sup> Excel でも、先ほどのシェープファイルと合わせて用いると、市町村単位のコロプレス図を作成することは可能であ

る。しかし、その場合本稿で紹介する R で行う方法に比べて格段に煩雑な前処理が必要となる。

<sup>4</sup> そのほかに利用可能なソフトウェアとしては、地図作成に特化した無償のソフトウェアである、OGIS (https://qqis.org/ja/site/about/index.html#) を用いる方法や、有償のソフトウェアでは、ArchGIS (*https://www.esrij.com/products/arcgis/*)などが挙げられる。

#### 4.1 R の入手

Rのインストールにあたっては、使用している OS (Windows, MacOS, Linux)に従った R の最新版を ダウンロードしてインストールする。また、RStudio という IDE(統合型開発環境)も同時にダウンロー ドしておくとより使いやすくなる。特に、RStudio で ⽤いることのできる RMarkdown という記法により、 R の操作に必要なコマンド文の記述とそれに伴う解 説や文章を同時に作成することができ、再現性の高 い開発が可能となるため、利用を推奨する<sup>9)</sup>。本稿 の執筆も基本的に RMarkdown を用いている。

#### 4.2 R 操作の基本

R の使用に関する基本的な部分のみを紹介する。 R は、最近の一般のソフトウェアのようにマウスな どでダイアログボックスをクリックして操作を行う GUI (Graphical User Interface) のソフトウェアで はなく、コマンド文を入力することによって動作さ せる CUI(Character UserInterface)ソフトウェアで

```
> a <- 1+2 # 1+2 の計算結果を a というオブジェクトに代⼊
> a # a を入力すると
```
[1]  $3 \# a \Leftrightarrow \lambda \supset \tau \cup \delta$ 計算結果が示される。

>b <-4+5 #4+5 の計算結果を b というオブジェクトに代入

**>** b

[1] 9 # b に入っている計算結果が表示される

> c <- a\*b # a\*b の計算結果を c というオブジェクトに代入 (乗算、除算の表現はエクセル等と同様)

> c # c と入力すると

[1] 27 # c に入っている計算結果が表示される

> a <- ("hello world") # a というオブジェクトに"hello world"という文章を代入

**> print**(a) # print(オブジェクト名)という関数で()内のオブジェクトを表⽰させる

[1] "hello world"  $\# \bar{\pounds} \bar{\pi} \vec{v}$ された

R の使用方法の詳細については紙幅の関係で割愛 するが、多くの優れた概説書があり<sup>2)</sup>、また、イン ターネット上にも多くの解説が掲載されているので、 そちらを参照いただきたい。

あるため、最初はとっつきづらいものであるが、他 のソフトに比較してコマンドが人間の言語(英語) に近いものであるため、以下の例を見れば自ずと内 容は理解できると考える。

なお、コマンド文の後ろの#に続けて任意の文字 を入力することができる。本稿でもこれ以降、#の後 に適宜各コマンドの説明を付すことにする。

R においてはデータや一時的なベクトル、変数等 は全てオブジェクトというものに格納して処理する。 そのためには、オブジェクトの名前に対して左矢印 <-を付して対象を代⼊するとの命令を書き込む。代 入にあたっては、パッケージ等で定められた関数(命 令)を⽤いることもある。オブジェクトの名称は任 意であるが、R の他のコマンドと重複しないような ものを選ぶ必要がある。

作成したオブジェクト同十で演算することも可能 である。

ごく簡単な例を⽰す。

## 4.3 データの入手

#### 4.3.1 自殺関連データ

最初に自殺関連のデータについて、必要な情報を ダウンロードする。

今回は、厚⽣労働省の HP「地域における⾃殺の 基礎資料」で 2022 年の確定値データを⽤いる 8)。

上記サイトをみると、 令和 4 年の各⽉別のデー タの下に「令和4年確定値その1」という項⽬と「令 和4年確定値その2」という項目が存在する。この うち「令和4年確定値その1」は自殺日を基準とす るデータであり、「令和4年確定値その2」は発⾒

2022-0**-**2022CDR-22**-**00013\_A1**-**4 表(全国・⾃殺⽇).xls 2022-0**-**2022CDR-22**-**00013\_A5 表(県・⾃殺⽇・住居地).xls 2022-0**-**2022CDR-22**-**00013\_A6 表(県・⾃殺⽇・発⾒地).xls 2022-0**-**2022CDR-22**-**00013\_A7 表(市町村・⾃殺⽇・住居地)clon.xls 2022-0**-**2022CDR-22**-**00013\_A8 表(市町村・⾃殺⽇・発⾒地)clon.xls R4「地域における自殺の基礎資料」の利用にあたって.pdf

必要なものを選択するが、本稿では自殺日・住居 地のデータを⽤いるため、以下の⼆つを使⽤する。

2022-0**-**2022CDR-22**-**00013\_A5 表(県・⾃殺⽇・住居地).xls 2022-0**-**2022CDR-22**-**00013\_A7 表(市町村・⾃殺⽇・住居地)clon.xls

ただし、このままではファイル名が長すぎ、また、 R においては「-」や「()」があると処理ができな いためファイル名を以下のように変更する。

2022\_A5.xls 2022\_A7.xls

このファイルを R の作業ディレクトリ下の/Data ディレクトリに保存しておく。

#### 4.3.2 シェープファイル

都道府県単位のシェープファイルは後述するRの パッケージに付属しているものを⽤いるため、個別 にダウンロードする必要はない。

市区町村単位のシェープファイルは、国土交通省 国土地理院が公表している国土数値情報ダウンロー ドサイトから入手する 10)。国土数値情報は5分野に 分かれているが、今回はこの中から「2.政策地域」の 行政地域データを利用する。利用するデータに合わ せて、全国、地⽅単位、県単位のデータがそれぞれ

日を基準とするデータとなっている。必要なものを 選定すればいいわけであるが、ここでは自殺日基準 のデータを用いる。

「令和4年確定値その1」のハイパーリンクから ダウンロードされたファイルは R4KAKUTEI-CHIIKI01 というフォルダに圧縮されており、以下 のファイルが収められている。

入手可能であるが、本稿では全国版のデータを用い た方法を示す。

ダウンロードサイトから、「行政地域>行政区域 (ポリゴン)」を選択すると、全国、地⽅、都道府 県単位でファイルをダウンロードすることができる (ダウンロードの際にアンケートに回答する必要が ある)。なお、全国版のファイルは 424MB とやや ⼤きいので注意が必要である。

ダウンロードされたものは、N03-20230101 GML というフォルダになっており、その中で、N03- 23 230101.shp がシェープファイルであるが、後述 するRでの読み込みでは他のファイルも必要となる ため、フォルダの中に収められているファイルを R の作業ディレクトリ下の/Data ディレクトリに保存 しておく。

#### 4.4 パッケージの導入

R では世界各国の開発研究者が無償で多くのパッ ケージ(追加機能のようなもの)を開発しており、 それらを導⼊することで、より簡易にデータの処理 ができる。本稿ではパッケージについて言及すると きは/パッケージ名/と表記する。

今回用いるのは以下のパッケージである。

- {tidyverse} R へのデータの読み込み、読み 込んだデータの抽出、変形、加工、可視化と いった、データ分析における基本的な作業 を効率的に⾏うためのさまざまな機能を提 供しているほか、ggplot という非常に優れ た作画機能を持っている $4$ 。
- {readxl} エクセル形式でのデータの読み込 みに関して、シートや範囲を指定するため に用いる。
- {NipponMap} 都道府県単位の簡易なシェ ープファイルが格納されている。
- {sf} シェープファイルを R に読み込ませる ために用いる。

使⽤するパッケージはあらかじめRにインストー ルしなければならないため、R 上で、 install.packages("パッケージ名") としてインストー ルする。パッケージ名の周りのダブルクオテーショ ンは必須である。

パッケージはインストールしただけでは使⽤する ことができないため、必要な時にライブラリ (R 中 のフォルダのようなもの)に呼びだしておかなけれ ばならない。パッケージを呼び出すコマンドは、 library(パッケージ名)である(このときはダブルク オテーションは不要)。

今回の場合だと以下のとおりとなる。

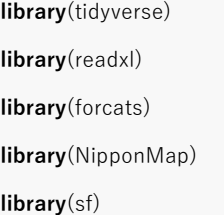

まず、都道府県単位での地図の作成の手順を示す。

# 4.5 データの読み込み(都道府県単位の方 法)

まず、*{readxl}*パッケージの read\_excel 関数を用 いて、先ほど/Data フォルダに格納した自殺データ のうち、都道府県単位のデータである、2022 A5.xls を読み込む。

ただし、2022 A5.xls には「総数 (秘)」、「男 (秘)」、 「⼥ (秘)」という複数のシートが含まれており、R のオブジェクトとしては、複数のシートは取り扱え ないため、それぞれを別のオブジェクトに代入し、 後で結合する。

また、2022 A5.xls にはさまざまなデータが含まれ ているが、本稿では解説のために、「自殺者数」及 び「自殺死亡率」の数値しか用いないため、当該部 分のみを読み込んでいる。2022 A5.xls の他の数値 を使用する際は列名指定の部分(「総数 (秘)!B8:F56」 等としている部分。指定の仕方は Excel の方法と同 じ。)を変更すれば良い。5

all\_sui <- **read\_excel**("Data/2022\_A5.xls", range = "総数 (秘)!B8:F56") #自殺日・住居地のデータの読み込み

# 総数 (秘)シートを対象にする。

# 都道府県名とコード、⾃殺者数・⾃殺死亡率以外の数値は不要なので、B〜F 列しかいらない。

#4 行目以下しか必要ではない

male\_sui <- **read\_excel**("Data/2022\_A5.xls", range = "男 (秘)!B8:F56" )

female\_sui<- **read\_excel**("Data/2022\_A5.xls", range = "女 (秘)!B8:F56") # 元データのシートのフォントに注意。

<sup>5</sup> なお、政府発行の統計データでは、タイトル行やフォーマットが年によって変更されることがあり、それによってデ ータの開始位置がずれることがあるため、注意が必要である。

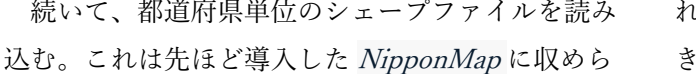

map <- **read\_sf**(**system.file**("shapes/jpn.shp", package = "NipponMap")) # NipponMap 都道府県のシェープファイルを map オブジェクトに代入する。

#### 4.6 データの加工(都道府県単位の方法)

読み込んだデータは総数、男性、⼥性と別々のオ ブジェクトに分かれているため、今後コロプレス図 作成のために一つにまとめる必要がある。また、必 要があれば、新しい変数を作成することもある。こ のように、データを変換することを「加工」と言っ たり、「前処理」と⾔ったりする。Excel などでも可 能であるが、一度変更してしまったものは元に戻せ ないため、間違いがあった際に遡って探り当てるの は困難である。以下のようにコマンド文によって作 成しておけば、オリジナルのデータには手を加えて いないので、何度でも異なる加⼯を繰り返すことが れているので、以下のコマンドで読み込むことがで きる。

できる。間違いがあった際はその間違いの部分をだ けを修正すれば良く、効率的である。これにより、 再現性が⾼い処理が実現できる。

加工の手順は以下の各コマンドの説明を見ていた だきたいが、%>%という見慣れないものが登場す る。これは上述の tidyverse パッケージの導入で用い ることのできる「パイプ関数」と言われるもので、 関数の左側にあるオブジェクトに対して右側の処理 を行うというものであり、%>%を連続して用いて ⼀連の処理を連続して記載することを可能にしてい る。パイプ関数の使用により、右矢印->を使用して、 コマンド文末においたオブジェクトに対する代入の 処理が可能となる。

all\_sui **%>% filter**(**!is.na**(⾃殺死亡率)) -> all\_sui #⾃殺死亡率がブランクであるものを取り除く

```
male_sui %>% filter(!is.na(⾃殺死亡率)) -> male_sui
```
female\_sui **%>% filter**(**!is.na**(⾃殺死亡率)) -> female\_sui

all\_sui **%>%**

 **mutate**(男性⾃殺者数=male\_sui**\$**⾃殺者数) **%>%** # mutate 関数により、male\_sui にある「⾃殺者数」というコラムを「男性 ⾃殺者」として all\_sui に加える)

**mutate**(男性⾃殺死亡率=male\_sui**\$**⾃殺死亡率)**%>%**

**mutate**(⼥性⾃殺者数=female\_sui**\$**⾃殺者数) **%>%**

**mutate**(女性自殺死亡率 = female\_sui\$自殺死亡率) -> all\_sui # ここまでの一連の変形を all\_sui に上書き

all\_sui**\$**都道府県コード <- **formatC**(all\_sui**\$**都道府県コード, width=2, flag ="0")

#all\_sui の都道府県コードが一桁である場合に頭に 0 をつけた。後のシェープファイルとの結合のために必要。

**rm**(male\_sui)

**rm**(female\_sui) # all\_sui に情報が集約されたため、不要となった male\_sui 及び female\_sui を削除

#### 4.7 データの結合

都道府県単位の男⼥別⾃殺者数等を読み込んだオ ブジェクト all sui とシェープファイルを読み込ん だオブジェクト map を結合する。結合する場合、二 つのオブジェクトの間で共通のデータを「鍵」にし なければいけないが、ここでは、map オブジェクト の「jiscode」と all suiの「都道府県コード」が共通 であるため、これを鍵として結合する。

map\_all\_sui <- **left\_join**(map, all\_sui, by = **c**("jiscode"="都道府県コード")) #map と all\_sui のデータを jiscode と都道府県コードを鍵として結合する。

# 4.8 各都道府県の自殺死亡率の視覚化(コ ロプレス図)

データの準備ができたので、都道府県の自殺死亡 率を地図上に描画するためのコマンドを示す。描画

map\_all\_sui **%>%**

にあたっては使用するのは [tidyverse}パッケージに 収められている極めて優れた作画機能を持つ、 ggplot を使用する<sup>1)</sup>。

**ggplot**( **aes**(fill = ⾃殺死亡率)) **+ geom\_sf**() **+ scale\_fill\_gradient**(low ="white", high ="#E22400") **+ annotate**("text", x=Inf, y=**-**Inf,label="出典:厚⽣労働省地域における⾃殺の基礎資料",hjust=1, vjust =**-**.4, size=3, family = "HiraKakuPro-W3") **+ theme\_void**(base\_family = "HiraKakuPro-W3")

**ggsave**("全国⾃殺死亡率 map2022.jpg", width=20, height =15, units="cm") #作図したコロプレス図をファイルに保存

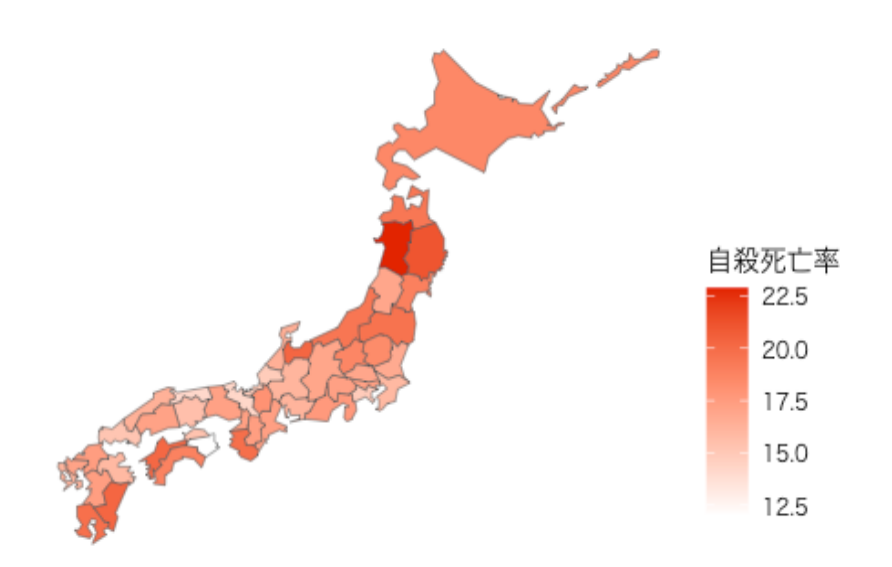

出典:厚生労働省地域における自殺の基礎資料

図 1 都道府県別の自殺死亡率(男女計, 2022)

上述のとおり、作成にあたっては⾊の選択が重要 であるが、ここでは scale fill gradient 関数によって、 低い値を白で、高い値を鮮やかな赤#E22400に徐々 に変化する色調を用いた。従って、自殺死亡率が高 くなると赤が濃くなっていくような配色になってい る。

詳しいコマンドの説明は省略するが、コマンド内 の「自殺死亡率」という部分を「自殺死亡者数」と 変更すれば、死亡者数を基準にしたグラフを作成す ることができる。

最後の ggsave から始まるコマンドによって、生成 したコロプレス図を画像ファイル (jpg) として出力 している。この jpg ファイルは他のプレゼンテーシ ョンソフトなどで利用できる。

図を見ると、秋田県、岩手県、富山県で自殺死亡 率が相対的に高く、京都府と徳島県で低いように見 える。

#### 4.9 各都道府県の自殺死亡率(男性)

このようなコマンドによる作図の利点は、データ オブジェクトに入っている情報であれば、コマンド の一部を書き換えることで簡単に別の図を作成でき るところにある。例えば、上記のコマンドの「自殺 死亡率」を「男性⾃殺死亡率」とすれば各都道府県 の男性自殺死亡率のコロプレス図を作成することが できる。<sup>6</sup>

map\_all\_sui **%>%**

**ggplot**( **aes**(fill = 男性⾃殺死亡率)) **+**

**geom\_sf**() **+**

```
 scale_fill_gradient(low ="white", high ="#E22400") +
```
 **annotate**("text", x=Inf, y=**-**Inf,label="出典:厚⽣労働省地域における⾃殺の基礎資料",hjust=1, vjust =**-**.4, size=2, family = "HiraKakuPro-W3") **+**

**theme void**(base family = "HiraKakuPro-W3")

男性だけに限ると、秋田県と宮崎県は比較的高い 状態のままであるが、富山県は目立たなくなったよ うに見える。

#### 4.10 各都道府県の自殺死亡率(女性)

続いて、「男性自殺死亡率」の部分を「女性自殺 死亡率」に変更すると女性の自殺死亡率の分布のコ ロプレス図が作成できる。

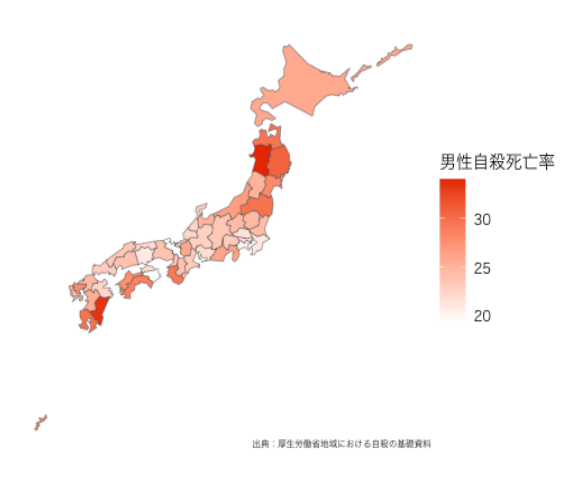

図 2 都道府県別の自殺死亡率(男性, 2022)

map\_all\_sui **%>%**

**ggplot**( **aes**(fill = ⼥性⾃殺死亡率)) **+**

<sup>6</sup> コマンドの書き換えで別の図を作成する場合、画像ファイルの作成コマンドでも同様にファイル名を変更しておかな いと元の図が新しいもので上書きされてしまうので、注意が必要である。

```
 map_all_sui %>%
ggplot( aes(fill = ⼥性⾃殺死亡率)) +
      geom_sf() +
      scale_fill_gradient(low ="white", high ="#E22400") +
  annotate("text", x=Inf, y=-Inf,label="出典:厚⽣労働省地域における⾃殺の基礎資料",hjust=1, vjust =-.4, size=3, family =
"HiraKakuPro-W3") +
 theme void(base family = "HiraKakuPro-W3"
```
女性だけに限ると、富山県と愛媛県の自殺死亡率が 比較的高いようにみる。また、千葉県に関してもや や目立つようである。

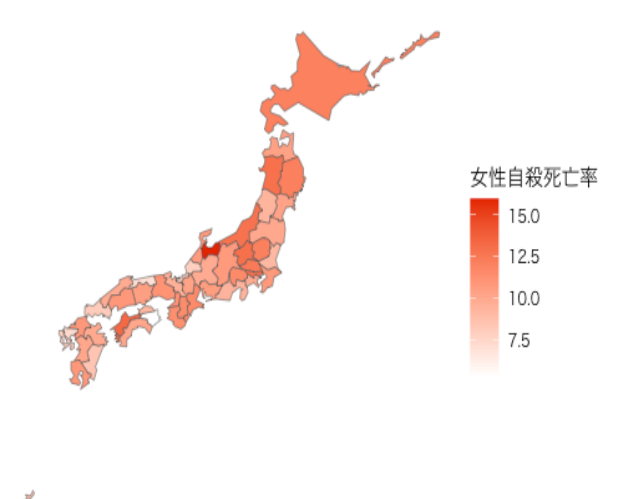

出典:厚生労働省地域における自殺の基礎資料

#### 図 3 都道府県別の自殺死亡率(女性, 2022)

このように、一度コロプレス図を作成するコマンド ⽂を作成すると、その後は該当箇所を変更するだけ で、男⼥計の⾃殺死亡率、男性のみ、⼥性のみ等、

```
mun_sui <- read_excel("Data/2022_A7.xls", range = "総数 (秘)!B8:G1667" ) 
mun_sui %>% filter (市区町村コード!="NA") -> mun_sui
mun_male <- read_excel("Data/2022_A7.xls", range = "男 (秘)!B8:G1667" ) 
mun_male %>% filter (市区町村コード!="NA") %>%
  mutate(男性⾃殺者数=⾃殺者数) %>%
  mutate(男性⾃殺死亡率=⾃殺死亡率) %>%
  select( 市区町村コード, 男性⾃殺者数, 男性⾃殺死亡率) -> mun_male
```
様々な種類の図を簡単に作成することができ、訴求 力の高い資料を手早く作成することができる。

## 5.市区町村データの利用

地域における自殺者の分布についてより詳しく見 るためには、都道府県における所属市区町村の状況 を⾒る必要がある。

そこで、次に、市区町村データを用いたコロプレ ス図を作成する手順を示す。R やそれに伴うパッケ ージの導入などについては都道府県別の図を作成し たものと共通であるため説明は省略し、関連のデー タの読み込み、加⼯、結合および作成についてのみ 解説する。

# 5.1 データの読み込み(市区町村単位の方 法)

読み込むデータは 2022 A7.xls であるが、手順は 基本的に都道府県単位の場合と同様である。ここで も「自殺者数」及び「自殺死亡率」の数値のみを読 み込んでいる。

「地域における自殺の基礎資料」を用いた自治体別のコロプレス図の作成

mun\_female <- **read\_excel**("Data/2022\_A7.xls", range = "女 (秘)!B8:G1667") mun\_female **%>% filter** (市区町村コード**!=**"NA") **%>% mutate**(⼥性⾃殺者数=⾃殺者数) **%>% mutate**(⼥性⾃殺死亡率 = ⾃殺死亡率)**%>% select**( 市区町村コード, ⼥性⾃殺者数, ⼥性⾃殺死亡率) -> mun\_female

続いて、市町村単位のシェープファイルを読み込 む。これは先ほど/Data ディレクトリに保存した N03-20230101\_GML 関連のファイルを読み込む。

コマンド上は.shp ファイルだけを読み込んでいるよ うに⾒えるが、他のファイルも使われている。

mun\_map <- **read\_sf**("Data/N03-23\_230101.shp", options = "ENCODING=CP932", stringsAsFactors=FALSE)

#### 5.2 データの加工(市区町村単位の方法)

都道府県のデータの読み込みの際と同様、総数、 男性及び⼥性について別々のオブジェクトに読み込 んだため、それらを⼀つにまとめる必要がある。今 回は非常に大きなデータとなるため、*{tidyverse}*パ ッケージの関数による簡易な⽅法を⽰した。 後でシェープファイルとの結合のために、市区町 村コードを統一化するための加工を行なっている。

mun\_sui **%>% left\_join**(mun\_male, by="市区町村コード") **%>%**

**left\_join**(mun\_female, by="市区町村コード") ->mun\_sui

**rm**(mun\_male)

**rm**(mun\_female) # 不要になった`mun\_male`及び`mun\_female`を削除

mun\_sui**\$**市区町村コード <- **as.integer**(mun\_sui**\$**市区町村コード) # 市区町村コードを整数化する

mun\_sui**\$**市区町村コード <- **formatC**(mun\_sui**\$**市区町村コード, width=6, flag ="0") # 市区町村コードが五桁のものもあるた め頭に 0 をつけて、六桁に揃えた

mun\_sui**\$**市区町村コード <- **str\_sub**(string = mun\_sui**\$**市区町村コード, start=1, end=5) # 市区町村コードを五桁に揃える (⼀番後ろは不要)

シェープファイルを代入した mun\_map オブジ ェクトと mun\_suiオブジェクトを共通の市区町村

コードを鍵にして結合し、mun\_all\_map オブジェ クトを作成する。

mun\_all\_map <- **left\_join** (mun\_map, mun\_sui, by =**c**("N03\_007" ="市区町村コード")) # mun\_map <sup>の</sup>"N03\_007"と mun\_sui の"市区町村コード"が共通しているので、それを鍵に結合する。

# 5.3 市区町村単位の自殺者数の視覚化(コ ロプレス図:神奈川県の例)

ここまでで作成した mun\_all\_sui オブジェクトに は日本の全ての市区町村の位置情報と自殺関連のデ ータが含まれているため、そのままコロプレス図を 作成した場合、日本地図の上に全自治体の自殺者数 が色分けされて作成されることとなる。しかし、そ

れでは⾊分けが細かくなりすぎてかえって可視化の 意味がなくなってしまう。ある程度地域を区切って (例えば、都道府県ごとに)コロプレス図を作成す る⽅が現実的である。

mun\_all\_sui オブジェクトには、N03\_001 列に都 道府県名が入っているため、*{tidyverse}パッケージ* の filter 関数を用いて適切な都道府県のデータ行を 抽出する。ここでも元のオブジェクトの形を崩さず

に該当部分だけを抽出することができるため、同一 のオブジェクトから様々に異なる抽出ができ、非常 に効率的である。

ここでは、神奈川県に該当するデータを抽出して その所属市区町村の⾃殺者数のコロプレス図を作成 する手順を示す。

```
mun_all_map %>% filter(N03_001 == "神奈川県") %>% # `mun_all_map`から神奈川県に該当するものだけを抽出
  ggplot( aes(fill = ⾃殺者数)) + #⾃殺者数について作成
    geom_sf() +
 scale_fill_gradient(low ="white", high ="#E22400") +
  annotate("text", x=Inf, y=-Inf,label="出典:厚⽣労働省地域における⾃殺の基礎資料\n なお、グレーは当該年に⾃殺者がな
かったこと(NA)を⽰す",hjust=1, vjust =-.4, size=2, family = "HiraKakuPro-W3") +
  theme_void(base_family = "HiraKakuPro-W3")
```
ここでは、構須賀市と藤沢市の自殺者数が他の自 治体に比較して多かったことがわかる。

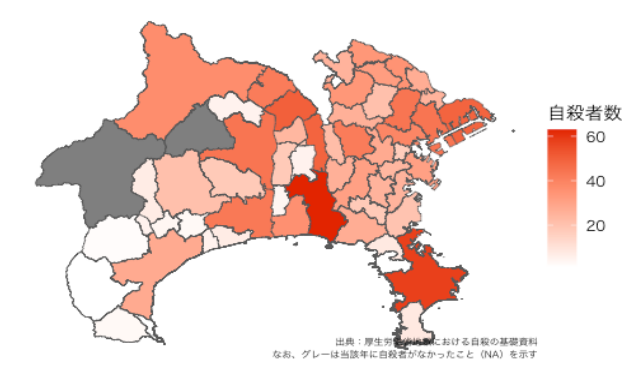

図 4 神奈川県の自殺者数(男女計, 2022)

mun\_all\_map **%>% filter**(N03\_001 **==** "神奈川県") **%>%**

**ggplot**( **aes**(fill = ⾃殺死亡率)) **+**

なお、市区町村においては、該当年に自殺者がな い場合もあるため、そのような地域は該当値なし (NA)として、グレーで塗りつぶしている。2022 年 においては、山北町と清川村が NA であった。

## 5.3.1 神奈川県の自殺死亡率

図4では、神奈川県の各自治体における自殺者数 を見たが、藤沢市と横須賀市は人口が多いために自 殺者が多かったという可能性もあるため、人口に対 する⾃殺者の割合を⽰す⾃殺死亡率で⾒た場合には 異なる様相を示す可能性もある。そこで、同じ神奈 川県での市区町村の地図で自殺死亡率を示すと以下 のようになる。

```
 geom_sf() +
  scale_fill_gradient(low ="white", high ="#E22400") +
  annotate("text", x=Inf, y=-Inf,label="出典:厚⽣労働省地域における⾃殺の基礎資料\n なお、グレーは当該年に⾃殺者がな
かったこと(NA)を⽰す",hjust=1, vjust =-.4, size=2, family = "HiraKakuPro-W3") +
 theme void(base family = "HiraKakuPro-W3")
```
すると、自殺者数で表示した際は突出して見えた 横須賀市と藤沢市は⽬⽴たなくなり、代わりに松⽥ 町が濃くなっている。これは、例えば 2022 年の自 殺者数は藤沢市で 63 ⼈、松⽥町では 7 ⼈であった が、同地域の人口の差から、自殺死亡率で見るとそ れぞれ 14.2 及び 65.0 となることから⽣じる現象で ある。

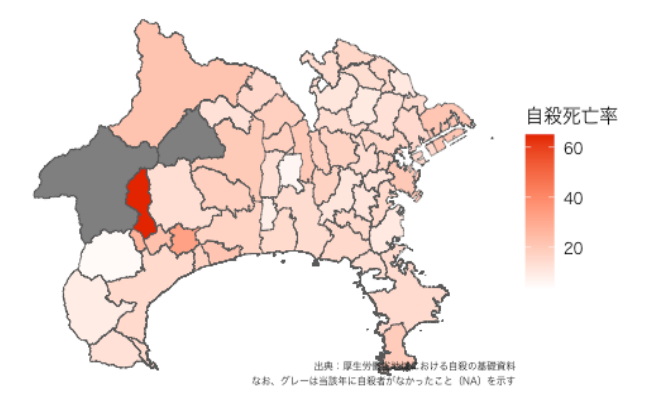

#### 5.4 政令指定都市のコロプレス図

今回作成したコロプレス図では、政令指定都市を 含む都道府県の場合、政令指定都市内の区と⼀般の 市区町村が同列に描画されている。 mun\_all\_map をみると N03 003 列に都市名があるため、「横浜市」 だけを抽出したコロプレス図を作成することもでき る。ここでは、女性の自殺死亡率をマッピングする。

また、色の効果の違いを見るために女性自殺死亡 率が高くなると白から濃い青 "#000088"へのグラデ ーションで表現されるように作成した。

#### 図 5 神奈川県の自殺死亡率(男女計, 2022)

mun\_all\_map **%>% filter**(N03\_003 **==** "横浜市") **%>%** # 横浜市のみを抽出した。

**ggplot**( **aes**(fill = ⼥性⾃殺死亡率)) **+**

**geom\_sf**() **+**

**scale\_fill\_gradient**(low ="white", high ="#000088") **+**

# ここで、最高値を濃い青 (#000088) になるよう変更している。

**annotate**("text", x=Inf, y=**-**Inf,label="出典:厚⽣労働省地域における⾃殺の基礎資料**\n** なお、グレーは当該年に⾃殺者がな

かったこと(NA)を⽰す",hjust=1, vjust =**-**.4, size=2, family = "HiraKakuPro-W3") **+**

**theme void**(base family = "HiraKakuPro-W3")

ここでは、西区をはじめとして緑区、栄区が相対 的に高く、一方で、鶴見区、保土ヶ谷区が低いこと がわかる。しかし、色の効果としては青よりも赤の 方が訴求力が高いように感じられる。

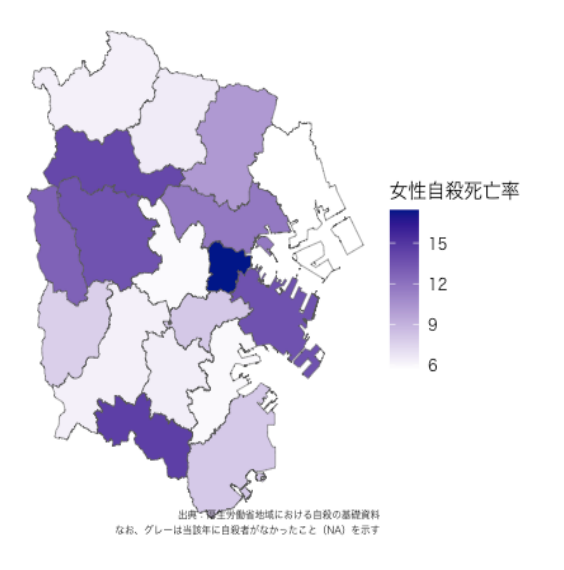

#### 図 6 横浜市の自殺死亡率(女性, 2022)

## 6.コロプレス図作成時の注意:島嶼部などを 含む場合

コロプレス図では、データ上に存在する市区町村 データを位置座標に従って機械的に描画するため、 東京都や⿅児島県、沖縄県等、県域に離島が含まれ る場合には、島嶼部を除く手立てをとらないと地図 の領域が著しく広くなる結果、市町村の領域は極め て⼩さく表現されてしまい、かえって視認性が悪い 図となってしまう。

ここでは、東京都の例を示す。

## 6.1 島嶼部を含む東京都の自殺者数のコロ プレス図

島嶼部を除かずに東京都の⾃殺者数をコロプレス 図に作成してみる。

mun\_all\_map **%>% filter**(N03\_001 **==** "東京都") **%>%** # `mun\_all\_map`から東京都のデータを抽出

**ggplot**( **aes**(fill = ⾃殺者数)) **+**

**geom\_sf**() **+**

**scale\_fill\_gradient**(low ="white", high ="#E22400") **+**

**annotate**("text", x=Inf, y=**-**Inf,label="出典:厚⽣労働省地域における⾃殺の基礎資料**\n** なお、グレーは当該年に⾃殺者がな

かったこと(NA)を⽰す",hjust=1, vjust =**-**.4, size=2, family = "HiraKakuPro-W3") **+**

**theme\_void**(base\_family = "HiraKakuPro-W3")

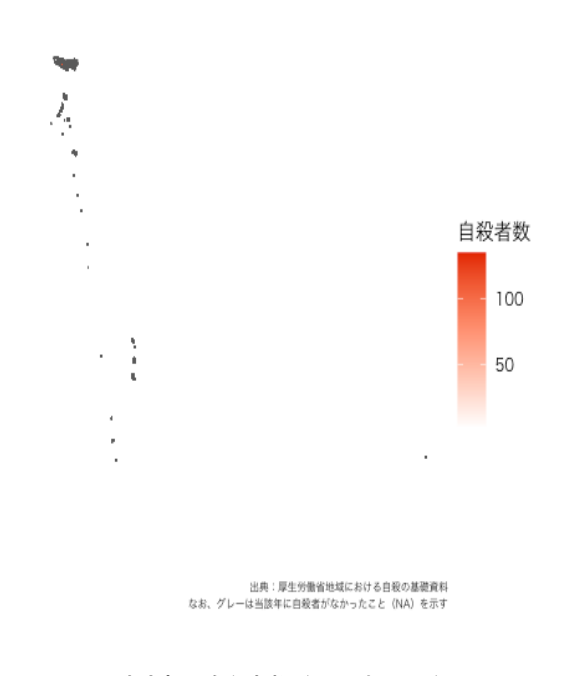

図 7 東京都の自殺者数 (男女計, 2022)

東京都は行政的には南は小笠原列島まで含むため、 領域が広くなりすぎ、可視化の意味をなさない図と なってしまった。

# 6.2 島嶼部を除いた東京都の自殺者数のコ ロプレス図

東京都の島嶼部は、⼤島町、利島村、新島村、神 津島村、三宅村、⼋丈村等が知られているが、GIS デ ータでは、⿃島、ベヨネース列岩、須美寿島等とい う一般にはあまり知られていない地域も網羅されて いるため、これらを漏れなく特定して islands という オブジェクトに代入(これは文字ベクトルと言われ るものである。)し、元のデータからその部分を取 り除いた地図を作成する。

islands <-**c**("⼤島町", "利島村","新島村","神津島村","三宅村","御蔵島村",

"⼋丈町","⻘ヶ島村","⼩笠原村","⿃島", "ベヨネース列岩",

"須美寿島","中央防波堤外側廃棄物処理場(中潮橋南側)",

"孀婦岩","所属未定地","荒川河口部") # 島嶼部の名称を`islands`というオブジェクトに指定

mun\_all\_map **%>% filter**(N03\_001 **==** "東京都", **!**N03\_004 **%in%** islands) **%>%** # 都道府県が「東京都」であるが、市区町村名 に`islands` に⼊っているものが該当すると取り除くという趣旨

**ggplot**( **aes**(fill = ⾃殺者数)) **+**

**geom\_sf**() **+**

**scale fill gradient**(low ="white", high ="#E22400") +

 **annotate**("text", x=Inf, y=**-**Inf,label="出典:厚⽣労働省地域における⾃殺の基礎資料**\n** なお、グレーは当該年に⾃殺者がな かったこと(NA)を⽰す",hjust=1, vjust =**-**.4, size=2, family = "HiraKakuPro-W3") **+**

**theme\_void**(base\_family = "HiraKakuPro-W3")

作業の結果、視認性の高いコロプレス図が作成さ れた。特別区では足立区、大田区及び世田谷区の自 殺者が多く、多摩地域では八王子市の自殺者数が多 い状況が⾒て取れる。

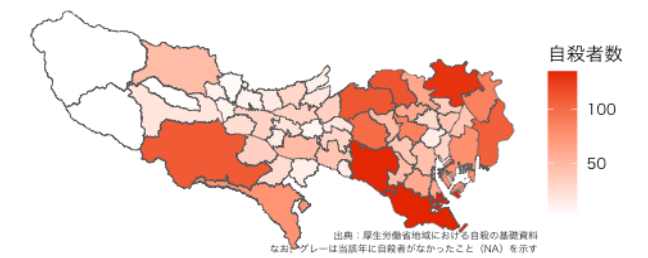

図 8 東京都(島嶼部を除く)の自殺者数(男女計, 2022)

7.終わりに:コロプレス図の活用とその先 本稿ではデータ視覚化の一つの方法として、R の 優れたグラフィック処理能力を用いて都道府県別及 び市区町村別に自殺関連の情報を地図上色分けして 示すコロプレス図の作成の方法をみてきた。データ の視覚化にはほかにもさまざまな方法があり、R が その用途に用いることができることはもちろん、R は統計ソフトとして最新の統計分析を⾏うこともで きるものであることから、今後の分析に役立ててい ただきたい。

また、本稿で紹介したコロプレス図では、自殺者 が多い(⾊の濃い)市区町村があっても、その地域 の名称やそこにおける自殺者数といった情報をすぐ に把握できず、他の地図情報を参照する必要がある。 その問題を克服するためには、動的なコロプレス図 を作成する必要があるが、R で{leaflet}というパッケ ージを用いてインターネット上の地図に html 方式 で動的な地図をプロットし、マウスオーバーによっ て具体的な市区町村名や⾃殺者数等の統計数値を表 示させ、拡大や移動も可能な視覚化も可能であるが、 紙幅の関係で方法の共有は別の機会に譲る。

コロプレス図は自治体相互の自殺の状況を概観す るために有用な可視化技術と言え、情報を可視化す ることによって地域住民や政策担当者に地域の自殺 の概要を把握し、現状について考える機会を持って

もらう等、地域における自殺対策の推進に役立つも のだと思われる。

本稿では 2022 年単年の情報のみに基づく図を作 成したが、実務上は時系列を追って同一のコロプレ ス図を作成することで自殺関連の情報の変遷につい て市区町村ごとの⽐較を⾏うことも効果的であろう。 また、住居地と発見地の情報を並べること、発生時 間別の情報を使⽤することなどにより、⾃殺の実態 に対する多⾯的な理解が可能になると考えられる。 さらに、自殺単体の情報に限らず、生活保護加入世 帯数、職業の分布情報等関連の情報との組み合わせ 等によってより多角的な自殺やその他の地域の問題 の分布を空間地理的な観点から分析する例もある 5, 12)。

一方でコロプレス図には 2.2 で述べた限界もある。 コロプレス図は単位とする領域(本稿の例では自治 体)を同一のデータで塗りつぶすことから、どのよ うな情報を用いるにせよ、問題があたかも当該自治 体に均一に存在しているかのような印象を与えてし まう可能性がある。これは市区町村単位での集計情 報を⾏政区域に作図するというコロプレス図の特質 上避けることのできない課題である。

現在、GIS 技術の発展には⽬覚ましいものがあり、 街区レベルや⼤字・町丁⽬レベルといったより細か な地図情報を用いたり、三次元的な情報をプロット したり、交通網上に⼈流データを加えたりすること も可能となっている。個別の⾃殺情報やその経緯を 地理的にピンポイントで⽰すことも技術的には可能 であり、現実につきまといや⼦どもへの不審な声か け事案などを町丁⽬レベルで注意喚起する事件事故 発生マップのような利用例もある 7。ただし、その ような利⽤のためには「地域における⾃殺の基礎資 料」のような集計データではなく、個人レベルの粒 度の情報の利用が必要となる。これは前述した様々 な情報の組み合わせの際にも必要となる。⾃殺に関 する情報は極めて機微な個⼈情報であることに配慮 することが⼤前提ではあるものの、今後の⾃殺対策 のさらなる発展を目指す場合、将来的には検討の必 要性もあるのではないだろうか。

## 文献

1) Chang, Winston (2013) 『R グラフィックス クックブック : ggplot2によるグラフ作成の レシピ集.』 オライリー・ジャパン,オーム社 (発売).

2) Lander, Jared P. (2018) 『みんなの R.』 マ イナビ出版.

3) R Core Team (2023) R: A Language and Environment for Statisitical Computing. R Foundation for Statistical Computing.

- 4) Wickham, H, Averick M, Bryan J, Chang W, et. al. ( 2019) Welcome to the tidyverse. Journal of Open Source Software, , 4(43), .
- 5) 岡 檀·久保田 貴文·椿 広計, 他 (2017) 「和歌山県の地理的特性と自殺率の関係: 地理情報システムによる可視化と地域差を 表す指標の検討.」『日本公衆衛生雑誌,』64: 36-41.
- 6) ⾦⼦ 善博・藤⽥ 幸司 (2018) 「地域⾃殺実 態プロファイル | と「地域自殺対策政策パッ ケージ」. 『法律のひろば,』 71: 14-21.
- 7) 警 視 庁 事 件 事 故 発 ⽣ マ ッ プ . https://www.keishicho.metro.tokyo.lg.jp/jik en\_jiko/hassei/map\_annai.html.
- 8) 厚⽣労働省 地域における⾃殺の基礎資料. https://www.mhlw.go.jp/stf/seisakunitsuite /bunya/0000140901.html.
- 9) ⾼橋 康介 (2018) 『再現可能性のすゝめ : RStudio によるデータ解析とレポート作成.』 共立出版.
- 10) 国土地理院 国土数値情報ダウンロードサ イト. https://nlftp.mlit.go.jp/ksj/index.html.
- 11) 山根 万由子·雨宮 護·白川 真裕, 他 (2020) 「犯罪発⽣マップにおける地図表現

の実態と閲覧者の認知への影響.」『都市計 画論⽂集』, 55: 385-392.

- 12) 入江 安子·南 由貴代·上浦 千明, 他 (2015) 「地域診断における GIS の活用.」 『奈良県立医科大学医学部看護学科紀要』, 11: 3-13.
- 13) 鈴木 雅彦・鈴村 嘉右 (2015) 「データ可視 化の必要性と意義 : データビジュアライゼ ーションとは(<特集>情報をわかりやすく するデザイン)」. 『情報の科学と技術』, 65: 470-475.

## Technical Note

# Choropleth Maps (color-coded statistical map) Using "Basic Data on Suicide in the Community."

## Hiroyuki Shinkai

## 【Abstract】

Prefectural and municipal governments are required to formulate a basic plan for suicide countermeasures in accordance with the actual situation (Article 13 of the Basic Law on Suicide Countermeasures). To develop evidence-based suicide countermeasures in each municipality, the first step is to make maximum use of existing statistical data. Currently, statistics on suicides collected by the police are published by the Ministry of Health, Labor and Welfare as "Basic Data on Suicide in Local Communities". While they are extremely rich in content, they are a list of numerical values, somewhat tasteless and difficult to understand at first glance.

This paper presents methods for creating color-coded statistical maps (choropleth maps) for each municipality based on the figures contained in the above-mentioned "Basic Data", using open-source software and map information.

Although the choropleth maps are less precise than statistical data in which numerical values are arranged in tables, they are superior in visualization and are expected to be highly appealing to staff and residents, thereby contributing to the development of suicide countermeasures.

**Keywords:** suicide, visualization, choropleth map, R statistic